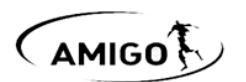

## **Инструкция по настройке DM25TE/S с обратной связью**  Batch no: 270319 v1.00

*Во время настройки к сети должен быть подключен только один привод. В противном случае изменения настроек могут затронуть другие привода, работающие на данном передатчике/канале.* 

*Если отключение привода от сети затруднительно, можно воспользоваться функцией отключения приёма команд пульта.*

### **Настройка на пульт**

- 1. Выбрать передатчик/канал
- 2. Удерживать кнопку на приводе до короткого движения полотна вверх-вниз
- 3. Нажать и удерживать кнопку «Стоп» до короткого движения полотна вверх-вниз

### **Изменение направления движения полотна**

*Если конечные положения уже были установлены, изменение направления производится при помощи удерживания кнопки на приводе (отпустить после третьего короткого движения полотна вверх-вниз)*

Нажать и удерживать кнопки «Вверх» и «Вниз» до короткого движения полотна вверх-вниз.

#### **Установка конечных положений**

*Если конечные положения уже были установлены ранее воспользуйтесь функцией изменения конечных положений. Установку конечных положений можно производить в любой последовательности*

- 1. Перевести полотно в желаемое *нижнее* конечное положение. Для его записи одновременно нажать и удерживать кнопки *«Стоп» и «Вниз»* до короткого движения полотна вверх-вниз. Нижнее конечное положение установлено.
- 2. Перевести полотно в желаемое *верхнее* конечное положение. Для его записи одновременно нажать и удерживать кнопки *«Стоп» и «Вверх»* до короткого движения полотна вверхвниз.

Верхнее конечное положение установлено.

#### **Изменение режима работы «Рулонные шторы» или «Рулонные шторы Зебра»**

- 1. Нажать и удерживать кнопки «Вверх» и «Вниз» до короткого движения полотна вверхвниз.
- 2. Коротко нажать кнопку «Стоп». Полотно дернется два раза.

#### **Настройка промежуточного положения**

- 1. Перевести полотно в желаемое промежуточное положение
- 2. Для его записи коротко поочередно нажать: Р2 «Стоп» «Стоп»

Промежуточное положение записано

Для вызова промежуточного положения нажать и удерживать кнопку «Стоп» до начала движения полотна

#### **Удаление промежуточного положения**

1. Коротко поочередно нажать: Р2 – «Стоп» – «Стоп» Промежуточное положение удалено

#### **Изменение верхнего конечного положения**

- 1. Нажать и удерживать кнопки «Вверх» и «Стоп» до короткого движения полотна вверх-вниз
- 2. Переместить полотно в желаемое новое верхнее конечное положение
- 3. Для его записи нажать и удерживать кнопки «Вверх» и «Стоп» до короткого движения полотна вверх-вниз

Верхнее конечное положение изменено

## **Изменение нижнего конечного положения**

- 1. Нажать и удерживать кнопки «Вниз» и «Стоп» до короткого движения полотна вверх-вниз
- 2. Переместить полотно в желаемое новое нижнее конечное положение
- 3. Для его записи нажать и удерживать кнопки «Вниз» и «Стоп» до короткого движения полотна вверх-вниз

Нижнее конечное положение изменено

## **Изменение скорости движения полотна**

*Привод имеет 3 уровня скорости движения полотна. По умолчанию выбран самый высокий уровень*

Для понижения уровня скорости коротко поочередно нажать: Р2 – «Вниз» – «Вниз»

Для повышения уровня скорости коротко поочередно нажать: Р2 – «Вверх» – «Вверх»

# **Возврат к заводским установкам (Полное обнуление)**

Удерживать кнопку на приводе до четвёртого короткого движения полотна вверх-вниз

## **Дополнительные функции:**

## **Объединение в группы (управление несколькими приводами с одного передатчика/канала)**

Два и более привода могут быть объединены в группы. Для этого общий для группы канал должен быть добавлен в память каждого привода данной группы.

На 5-и канальных пультах канал (когда на дисплее выделены все каналы) по умолчанию всегда будет общим для всех приводов, настроенных на данный пульт

## **Отключение приёма команд пульта**

Данная функция позволяет производить настройку приводов, не отключая их от сети.

Для настройки нескольких приводов на одноканальный пульт, перед переходом к настройке следующего привода, в предыдущем (уже настроенном) приводе можно отключить приём команд пульта. После завершения настройки всех приводов необходимо включить приём команд на каждом приводе.

Для отключения приёма удерживать кнопку на приводе до второго короткого движения полотна вверх-вниз.

Для включения приёма коротко нажать кнопку на приводе.

#### **Добавление передатчика/канала в память**

*Используется для управления одним приводом с нескольких пультов/радиовыключателей*

Способ 1:

- 1. На уже записанном передатчике/канале коротко поочерёдно нажать: Р2 Р2
- 2. На передатчике/канале, который нужно добавить, коротко нажать Р2
- Новый передатчик/канал добавлен

Способ 2:

- 1. Нажать и удерживать кнопку на приводе до короткого движения полотна вверх-вниз
- 2. На передатчике/канале, который нужно добавить, нажать и удерживать кнопку «Стоп» до короткого движения полотна вверх-вниз Новый передатчик/канал добавлен

## **Удаление передатчика/канала из памяти**

Способ 1:

- 1. На уже записанном передатчике/канале, который нужно оставить, коротко поочерёдно нажать: Р2 – Р2
- 2. На передатчике/канале, который нужно удалить, коротко нажать Р2 Передатчик/канал удалён

Способ 2:

- 1. Нажать и удерживать кнопку на приводе до короткого движения полотна вверх-вниз
- 2. На передатчике/канале, который нужно удалить, нажать и удерживать кнопку «Стоп» до короткого движения полотна вверх-вниз Передатчик/канал удалён

# **Управление без пульта**

*Функция работает только при установленных конечных положениях*

При необходимости изделием можно управлять без пульта. Для этого необходимо коротко нажимать кнопку на приводе. Каждое нажатие соответствует следующим командам пульта: «Вверх» – «Стоп» – «Вниз» – «Стоп». При последующих нажатиях цикл повторяется

## **Назначение кнопки на приводе (краткая инструкция)**

Короткое однократное нажатие – управление без пульта («Вверх» – «Стоп» – «Вниз» – «Стоп»)

Удерживание кнопки и отпускание после короткого движения полотна вверх-вниз:

- после первого движения настройка на пульт, добавление/удаление канала
- после второго движения отключение приёма команд пульта
- $\triangleright$  после третьего движения изменение направления движения полотна
- после четвёртого движения возврат к заводским установкам